# **HZ-1100DW Guia manual do scanner de código de barras sem fio**

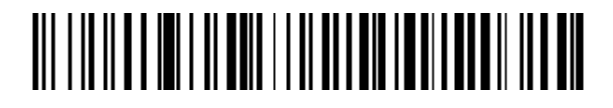

■Digitalizar código de barras para o scanner de configuração

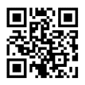

Restaurar padrões (decoding function)

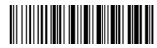

Restaurar padrões (wireless function)

Nota: Digitalize "Restaurar padrões (função de decodificação )" e "Restaurar padrões (função sem fio)" a fim de restaurar o scanner para o status de fábrica.

## Modo de trabalho

■Operação 2.4G Match:

O receptor 2.4G foi combinado por padrão, conecte o receptor e escaneie o código de configuração "2.4G" a ser usado. Se você precisar combiná-lo novamente, primeiro desconectar o receptor e, em seguida, re-conectar o receptor no computador, digitalizar o código de configuração "2.4G Mode" dentro de 20 segundos, a correspondência é bem sucedida.

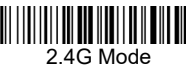

■Operação de correspondência Bluetooth:

Escaneie o código de configuração " Modo HID Bluetooth", o indicador azul pisca rapidamente, ligue a opção Bluetooth do dispositivo, clique em "Scanner xxx", o indicador azul fica estável, a correspondência é bem sucedida.

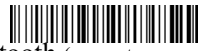

Modo HID Bluetooth (somente para produtos Bluetooth)

■Modo BLE Bluetooth:

Escaneie o código de configuração "Modo  $Blue$ tooth  $BLE$ ". (Os desenvolvedores usam, os usuários em geral digitalizam cuidadosamente)

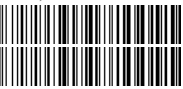

Bluetooth BLE Mode (Only to Bluetooth products)

To show and hide iOS keyboard (Only to Bluetooth products)

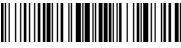

iOS keyboard Show/Hide **in the United States** Double click show/hide

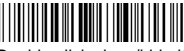

keyboard--ON/OFF

# Modo de upload

■Três modos de upload: modo de upload instantâneo, storage mode, Mode que perde non

#### ►**Modo de upload instantâneo**

Dados de upload instantâneo para o seu computador

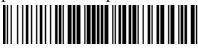

Modo de upload instantâneo

(1) Upload com sucesso: a campainha tocou "Di".

(2) Falha de upload: a campainha tocou "Di-di-di".

#### **►Modo de armazenamento**

No modo de armazenamento, o código de barras será armazenado na própria memória do scanner e não aparecerá no seu computador instantaneamente. O código de barras só aparece no computador quando você digitaliza o código de configurações "dados de upload" dentro do intervalo de transmissão sem fio.

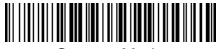

Storage Mode

Nota: Durante o uso, se os dados não puderem ser carregados, confirme se estão definidos para o modo de armazenamento.

#### **►Modo não perdedor**

O código de barras será carregado para o receptor em tempo real quando o scanner estiver na faixa de transmissão sem fio. Quando o scanner estiver fora do alcance de transmissão sem fio, os dados serão armazenados na própria memória do scanner. Depois que o scanner estiver chegando ao intervalo de transmissão sem fio, digitalize o código de barras de código de barras de configuração "Upload Data", os dados perdidos que são armazenados serão carregados automaticamente no computador.

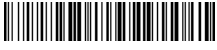

Non-losing Mode

Note: Before using the non-losing mode, it is better to scan the code "Clear Data" to clear the data of scanner.

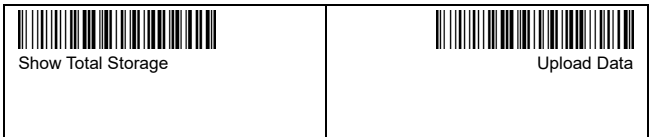

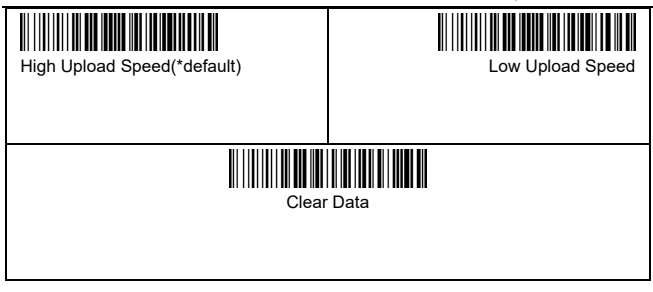

## Power and Standby Setup

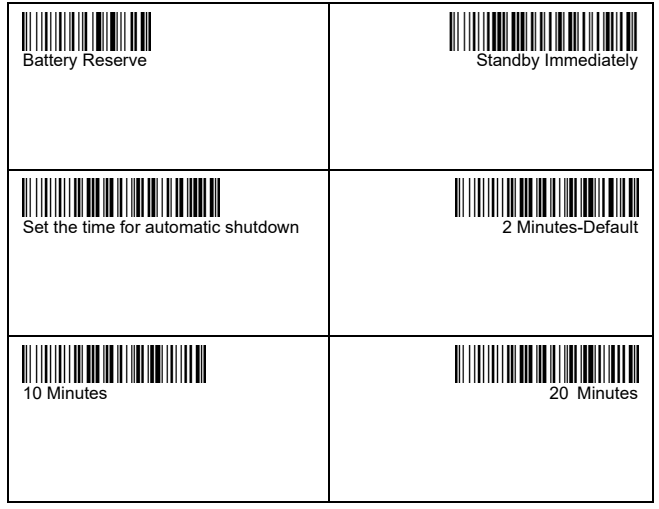

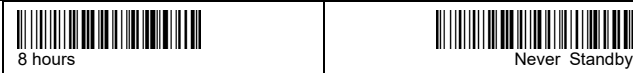

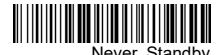

#### **► Set the time for automatic shutdown**

For example, if you want to set the power off time to be 20 Minutes. First scan "Set the time for automatic shutdown ", then scan "20 Minutes".

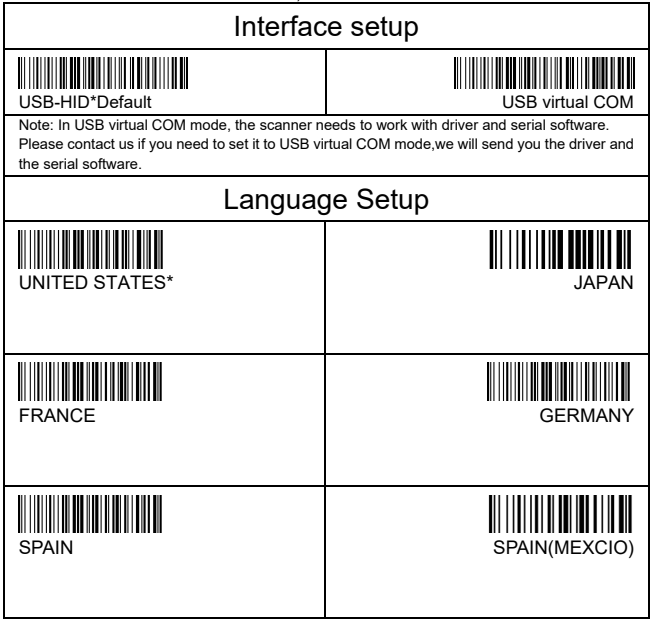

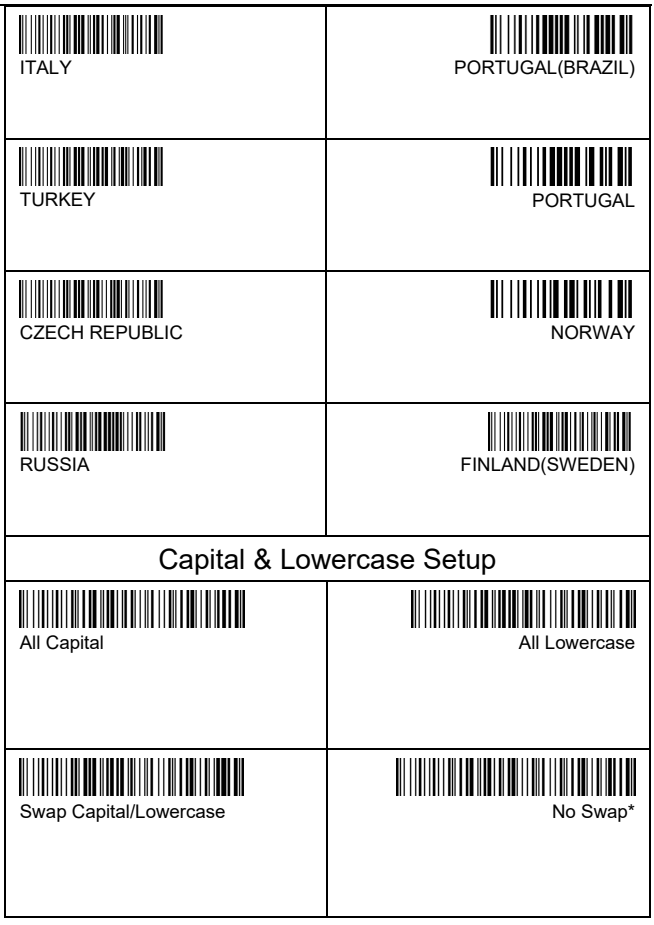

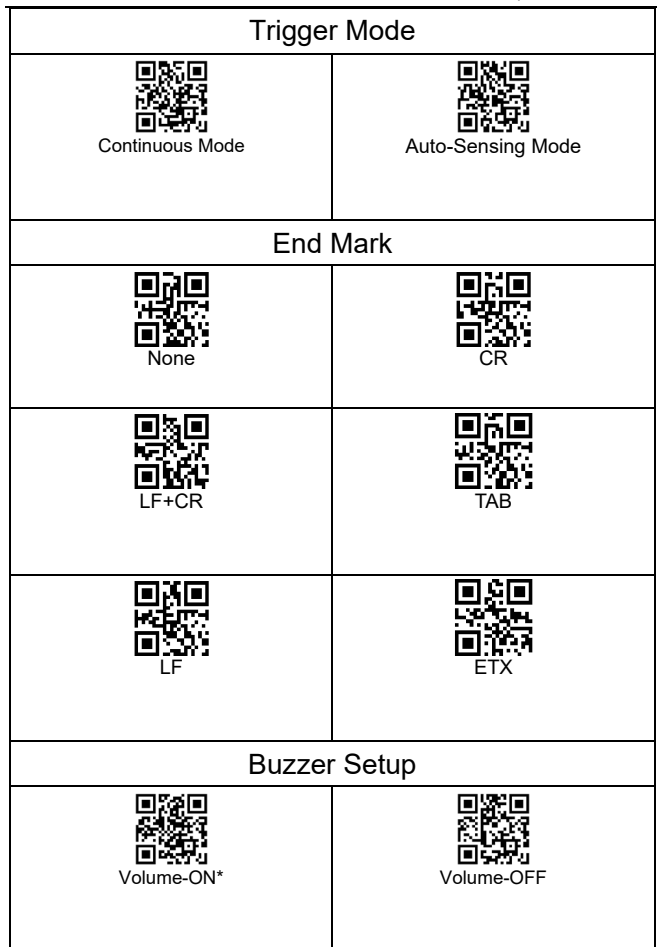

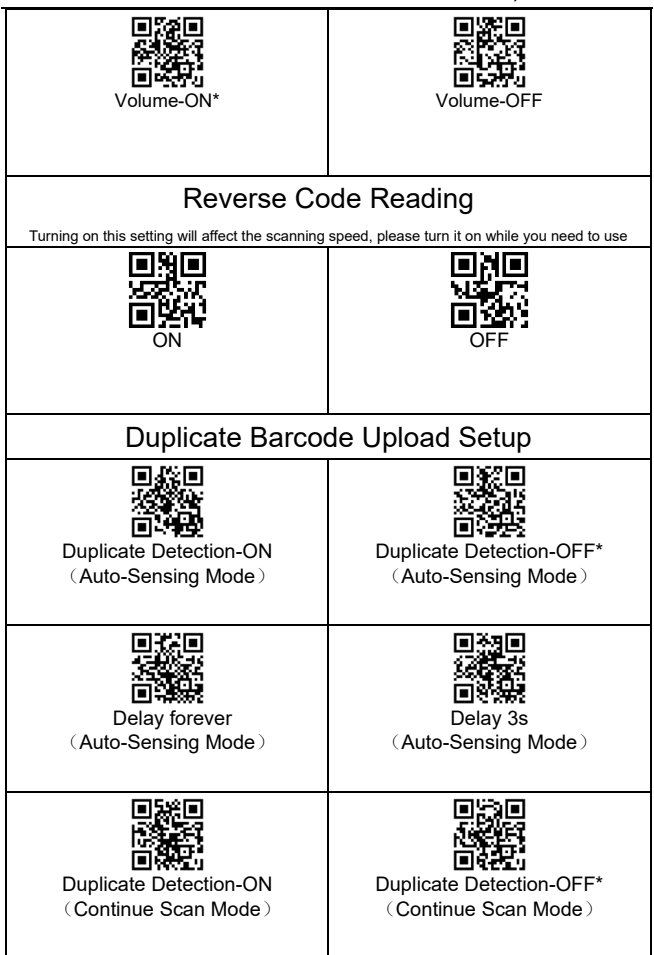

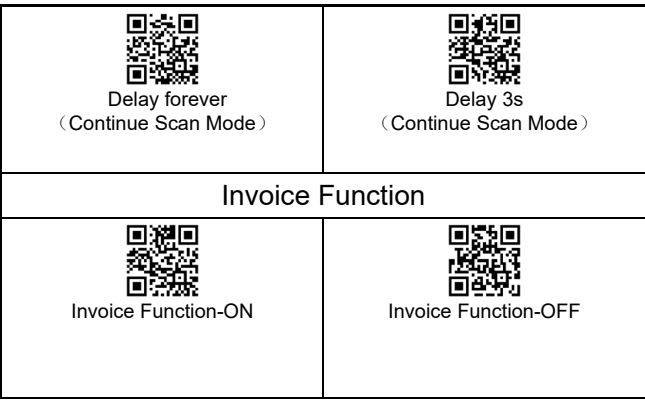

# Barcode Setting

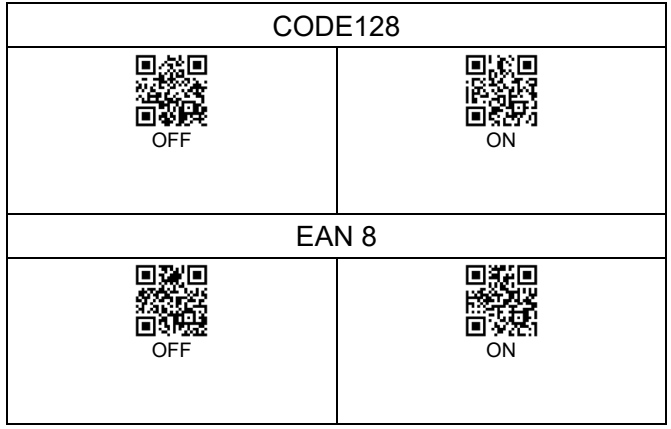

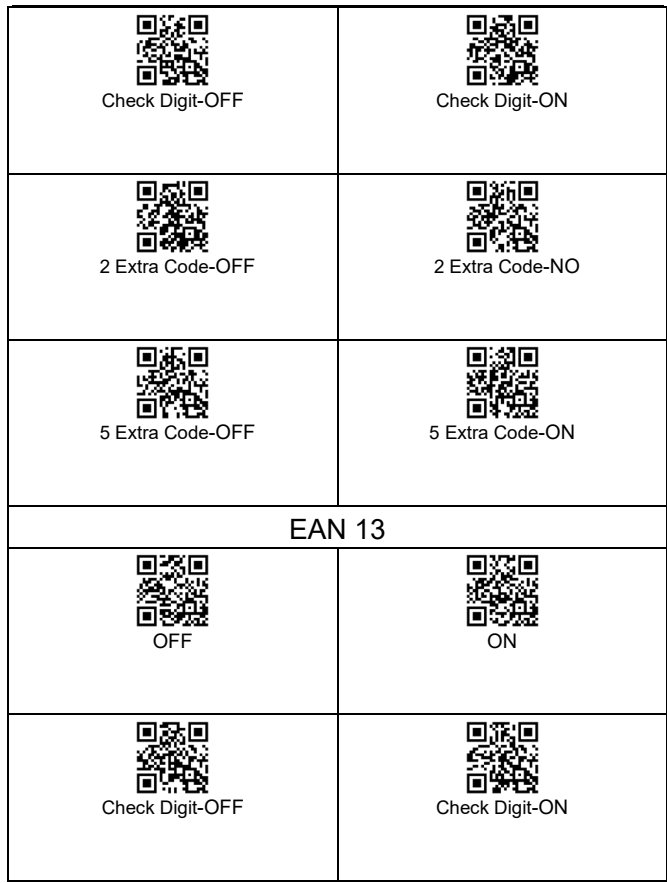

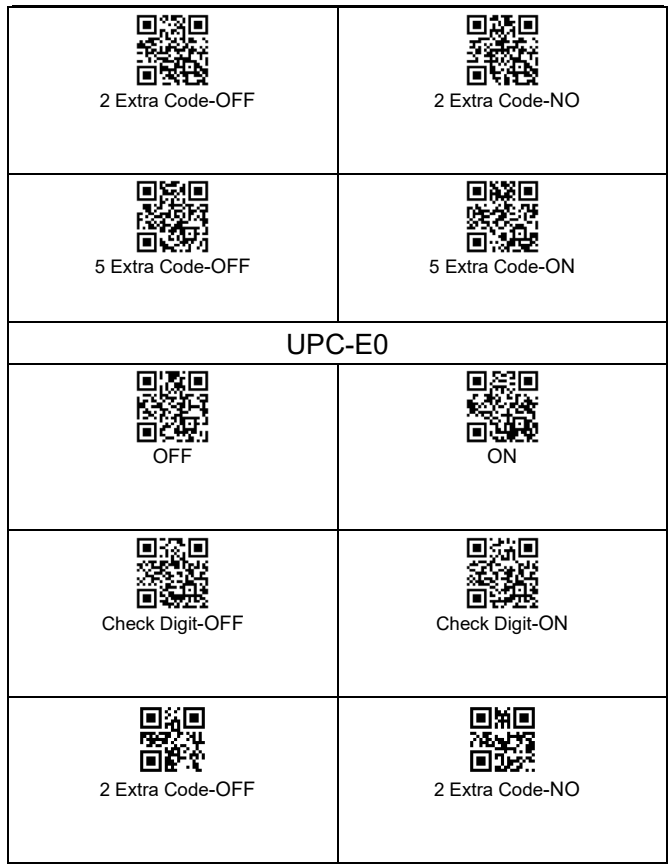

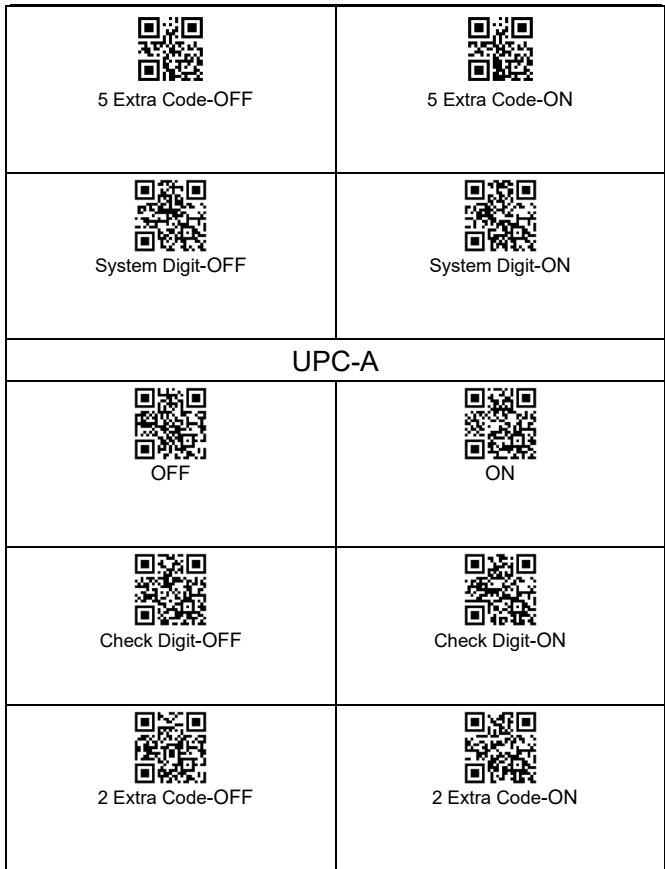

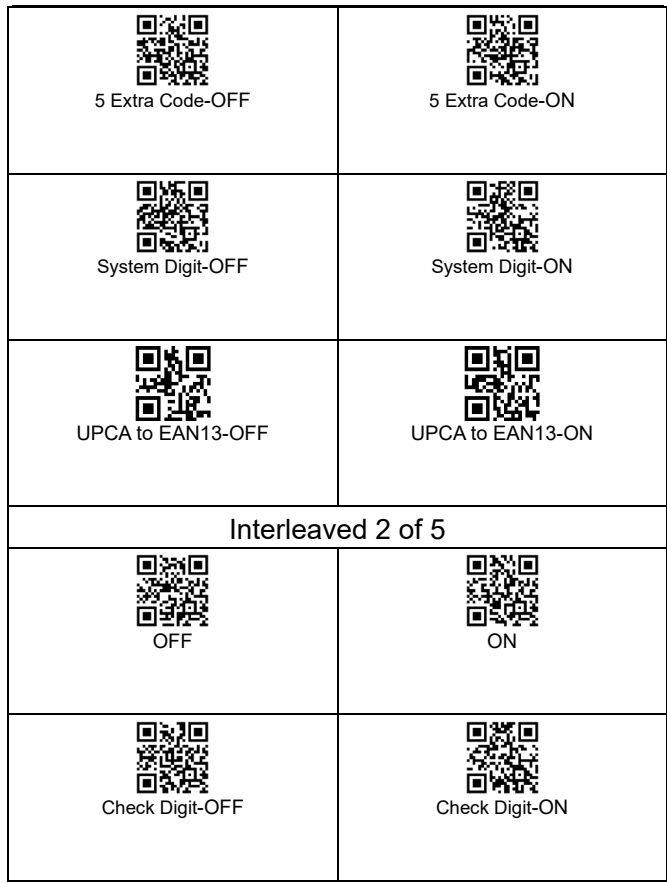

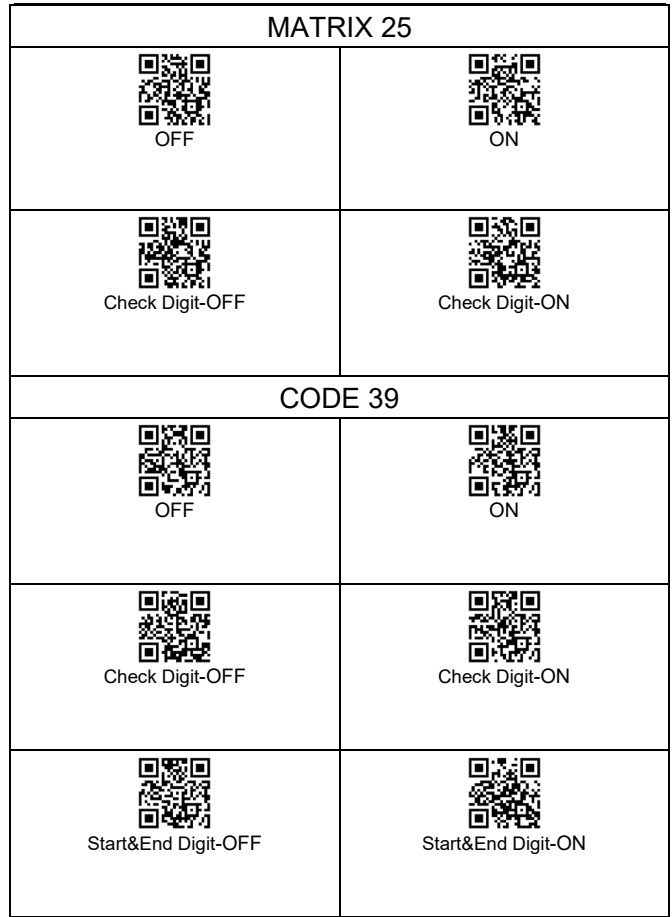

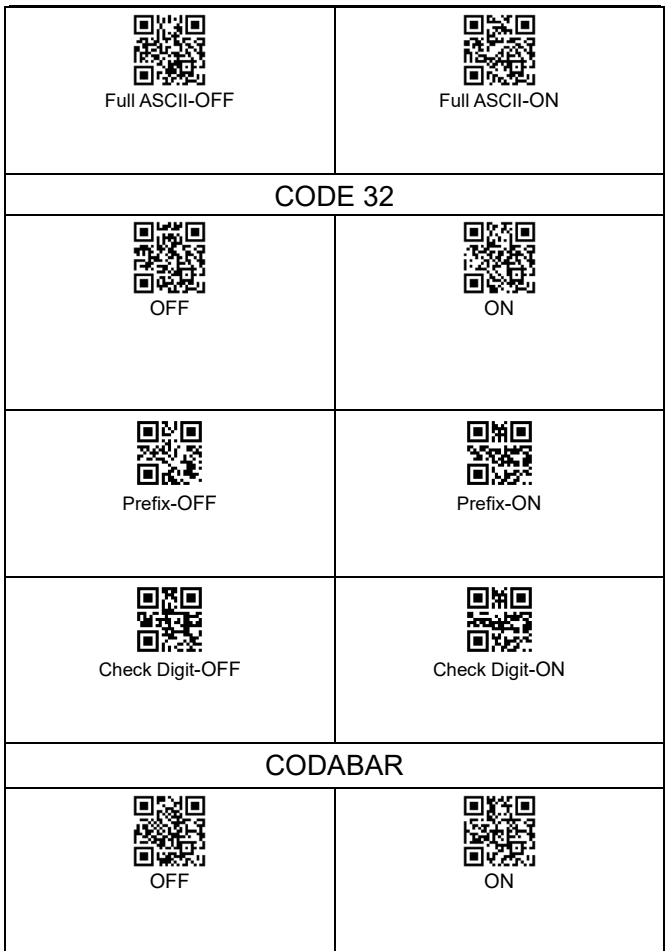

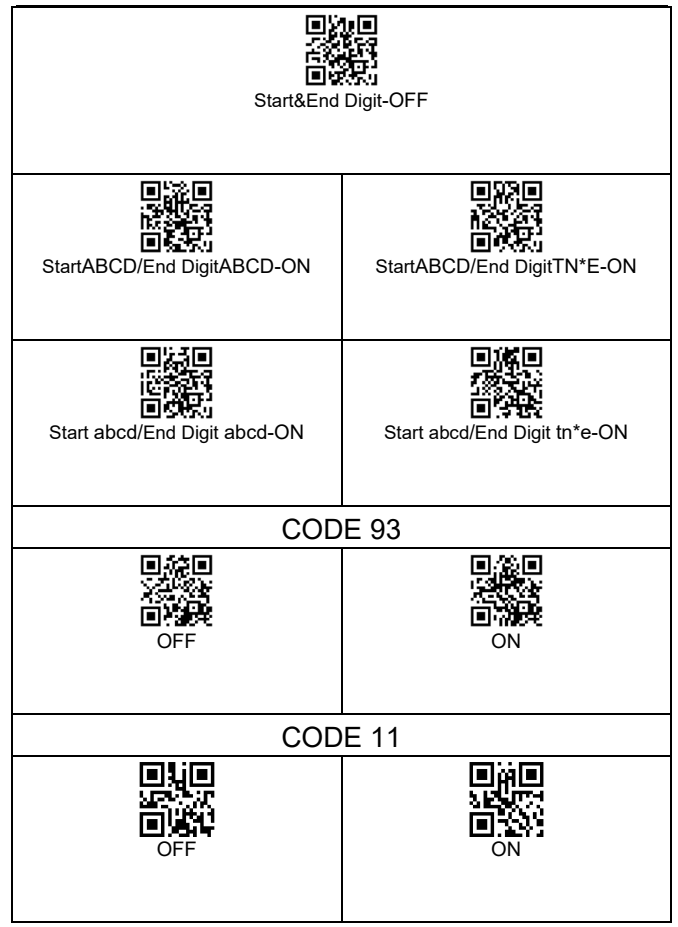

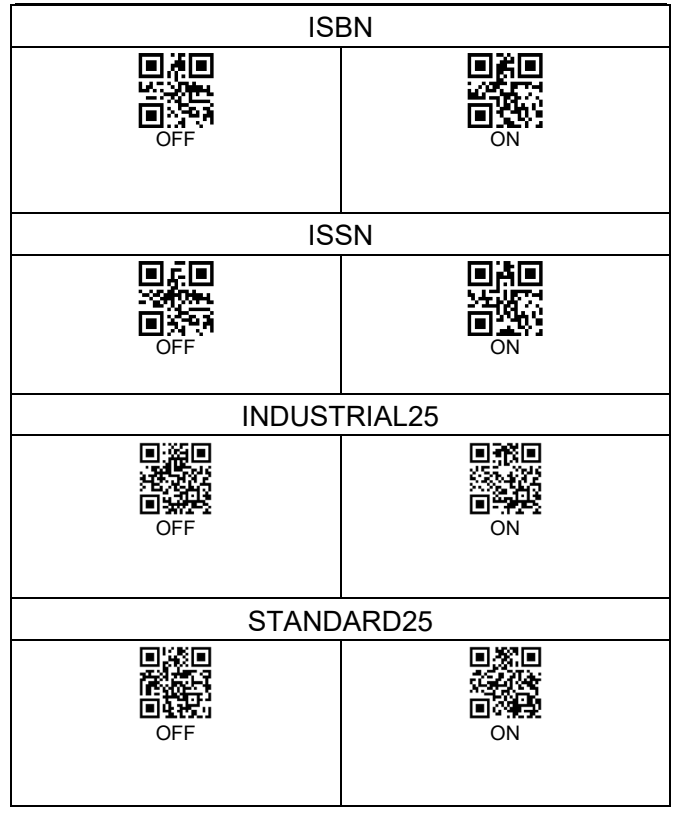

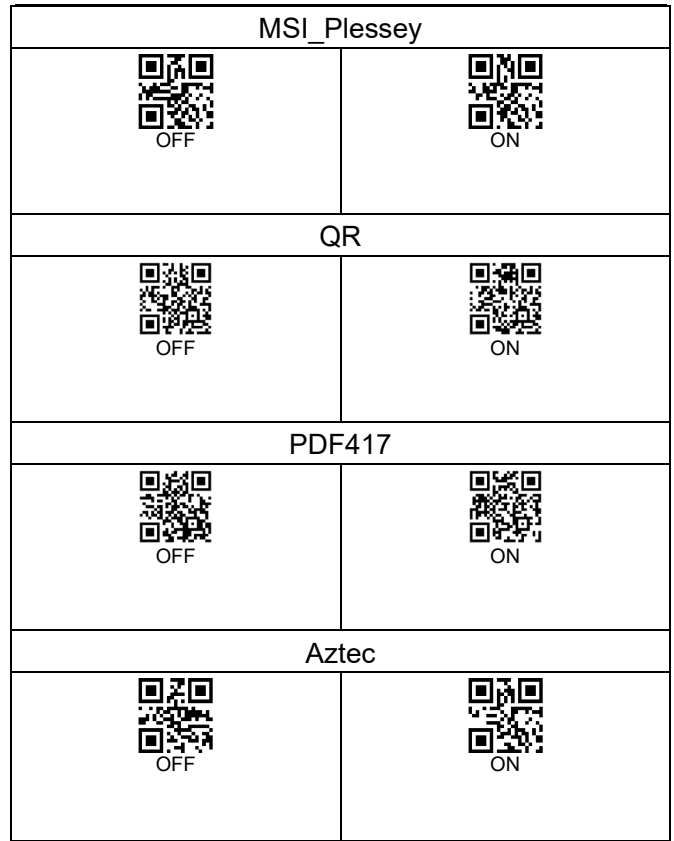

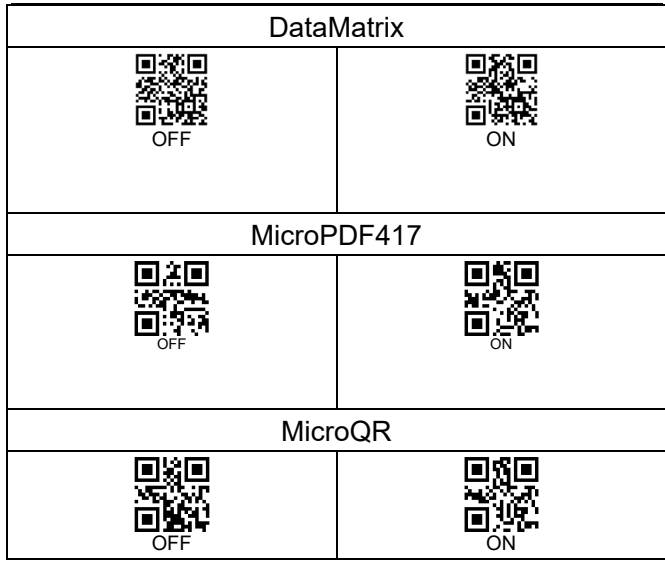

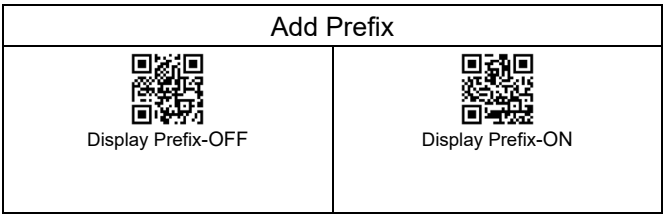

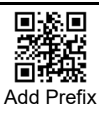

**E.g.** The bar code content is "123456789", add X and Y before the bar code(Check

ASCII Barcode Table, X=58, Y=59), "XY123456789" will be shown.

Please scan the following code in order:

"Display Prefix-ON">"Add Prefix">Parameter Code"5","8","5","9">"Save settings"

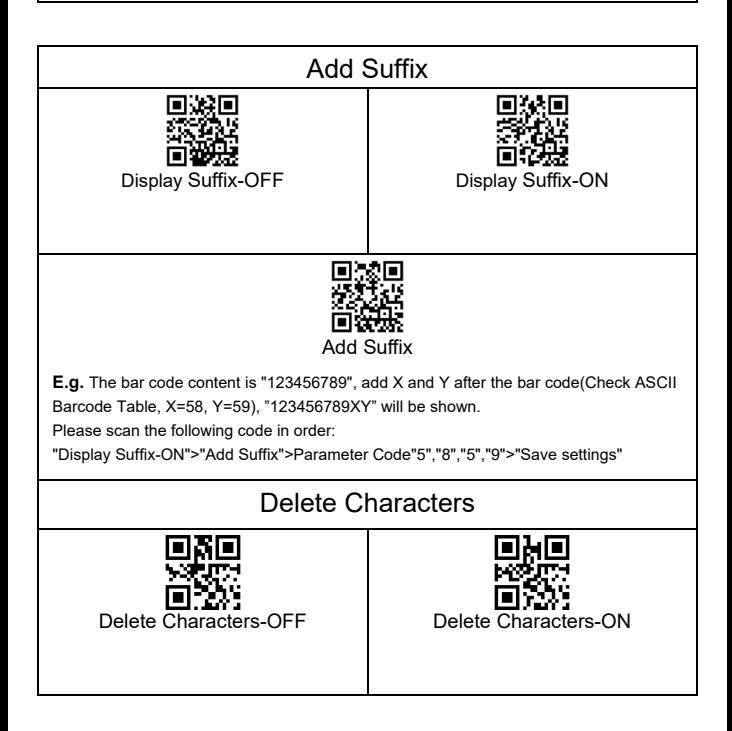

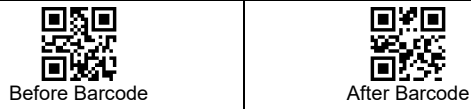

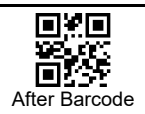

**E.g.** The bar code content is "123456789", if you want to set the scanner to delete the number 1, "23456789" will be shown.

Please scan the following code in order:

"Delete Characters-ON">"Before Barcode">"Parameter Code "0">"Parameter Code "1">"Save settings"

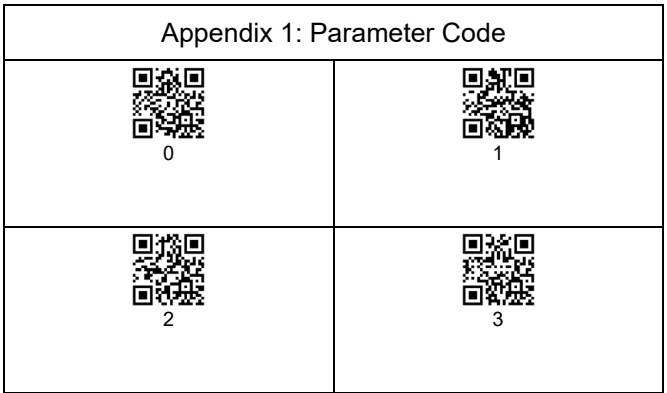

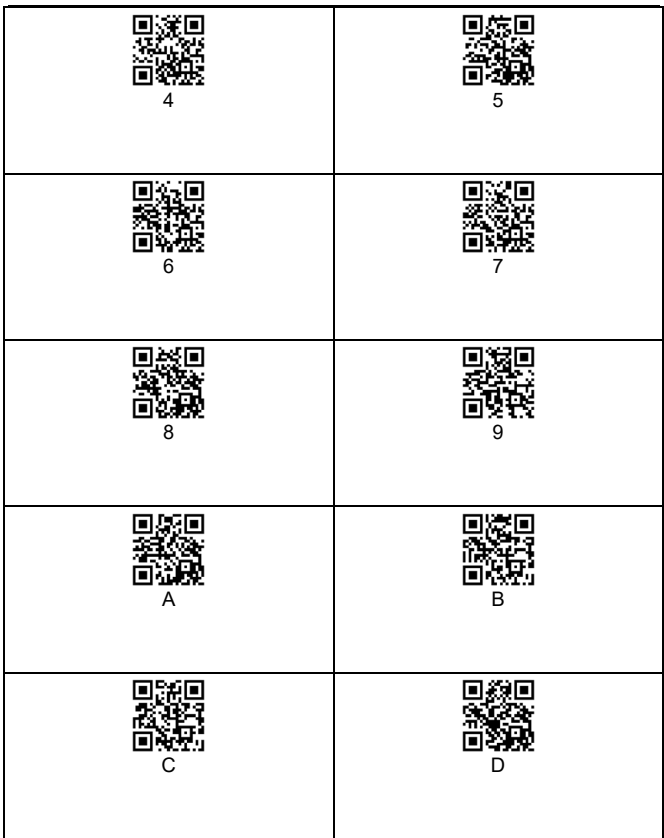

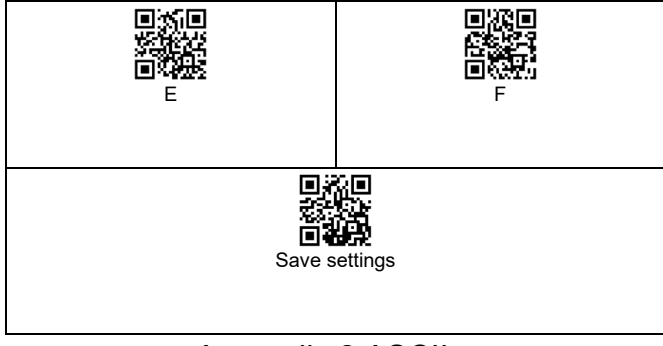

# Appendix 2:ASCII

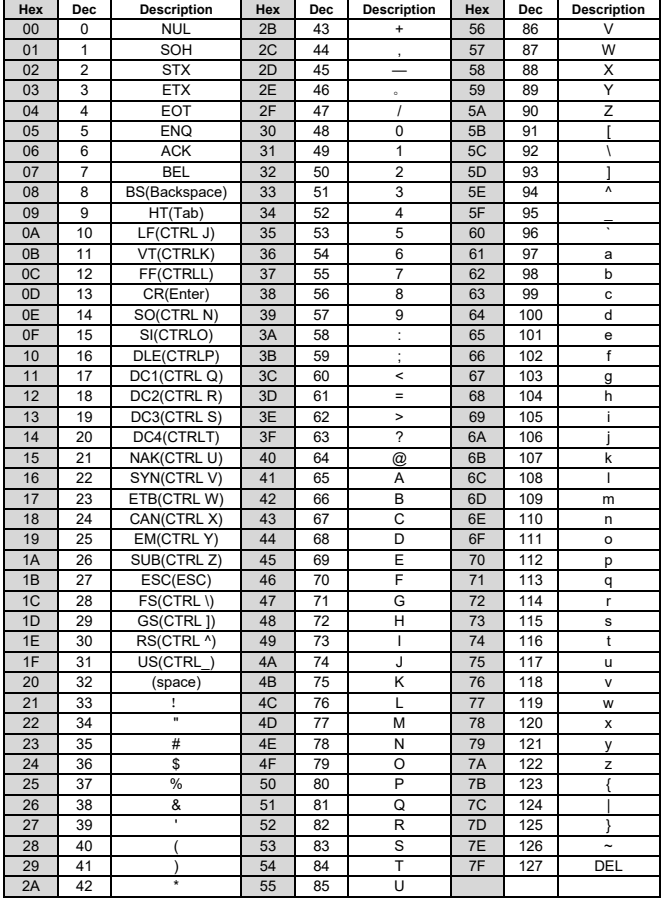